## **Webmail Signature help**

## a)Click on **Settings**

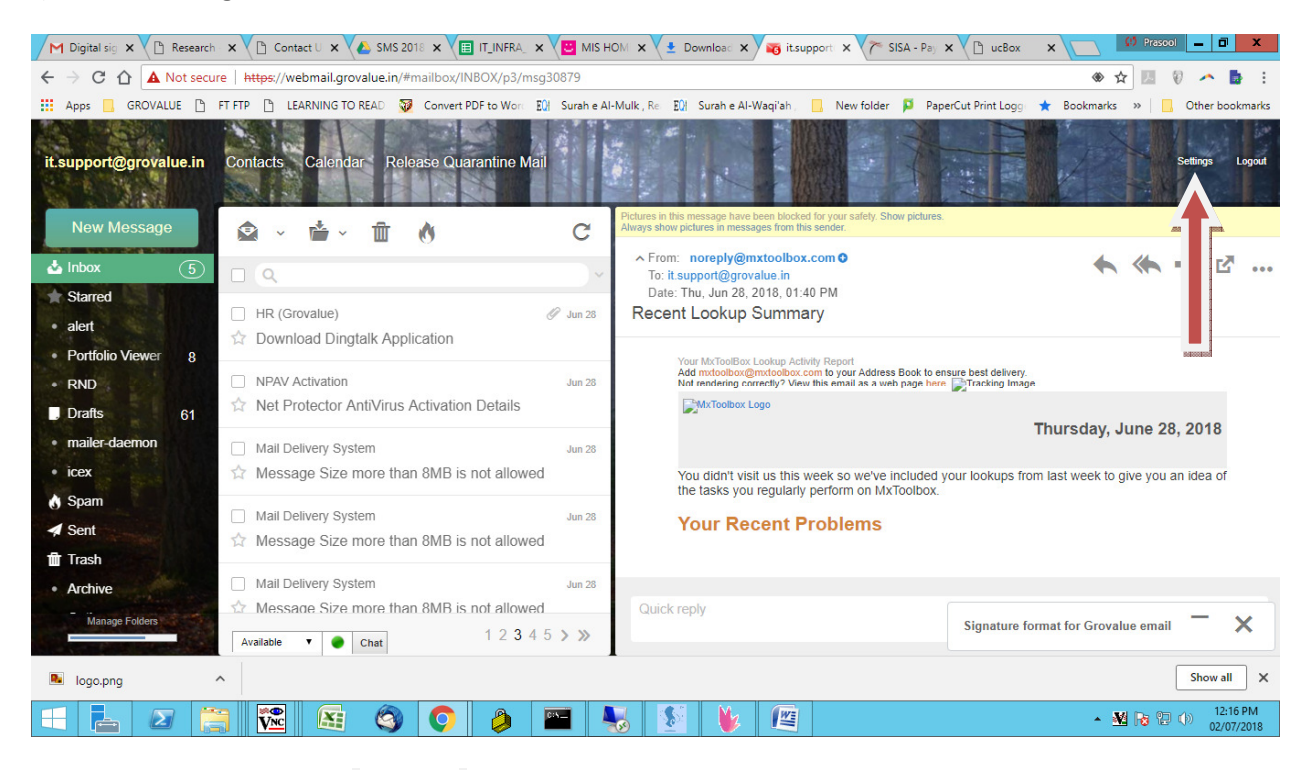

## **B) click Email Account --→ Identity ----> Signature ---> Save**

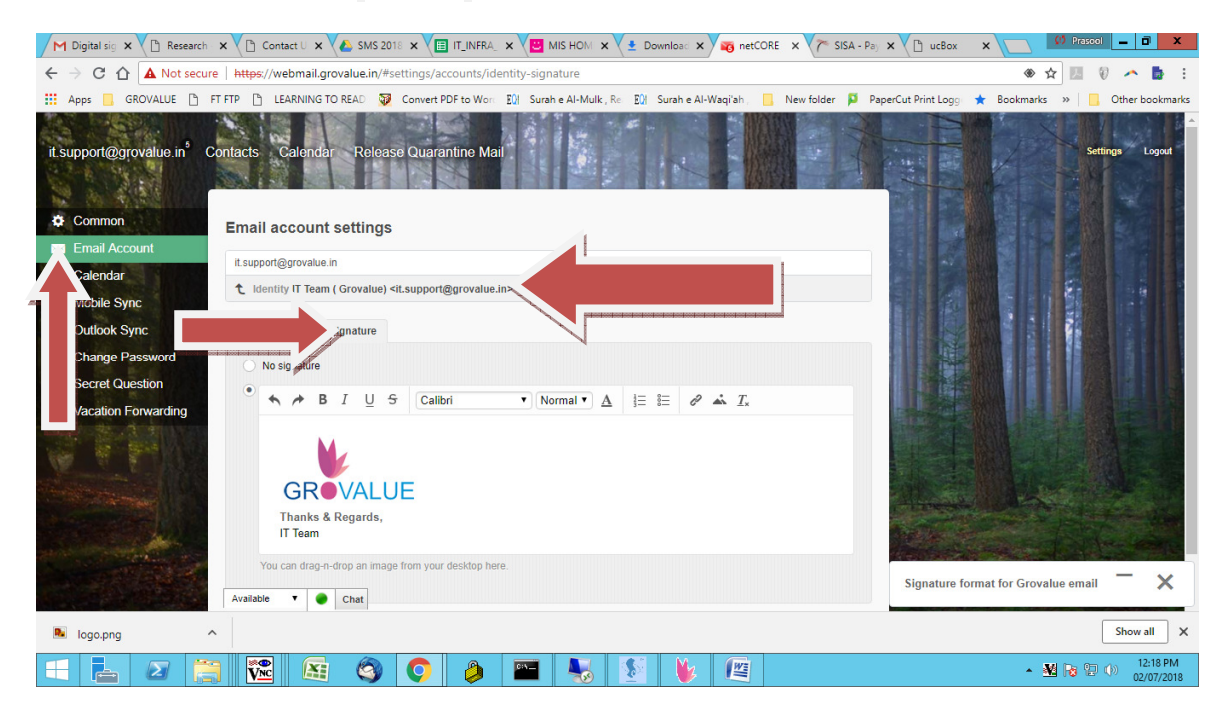